### **5. BAB V**

## **IMPLEMENTASI DAN PENGUJIAN SISTEM**

#### **5.1 IMPLEMENTASI PROGRAM**

Implementasi program merupakan hasil implementasi memandukan dengan rancangan basis data menggunakan DBMS MySQL, rancangan antar muka baik rancangan input ataupun rancangan output dan algoritma program menggunakan bahasa pemograman PHP menjadi satu kesatuan yang berfungsi sebagai media mengolahan data yang dijalankan menggunakan *browser*. Adapun implementasi program sistem informasi pembelian dan penjualan pada Toko Bahan Kue Gwen Jambi, yang terdiri dari :

#### **5.1.1 Implementasi** *Input* **Program**

Implementasi *input* program digunakan untuk menerapkan perancangan halaman yang ada pada program. Adapun implementasi *input* pada program pada Toko Bahan Kue Gwen Jambi, dapat dijabarkan sebagai berikut :

1. Halaman *Login*

Halaman *login* merupakan *form* yang berisikan *field* nama anda dan *password* yang wajib diisi dengan benar untuk dapat masuk ke halaman utama. Gambar 5.1 *login* merupakan hasil implementasi dari rancangan pada gambar 4.29.

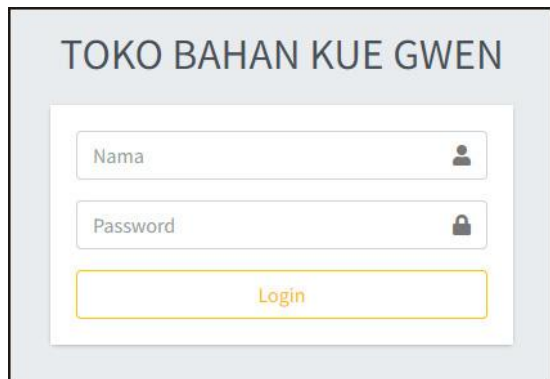

**Gambar 5.1 Halaman** *Login*

2. Halaman *User*

Halaman *user* merupakan halaman yang terdapat *field* yang wajib diisi untuk menambah data *user* yang baru dan tabel yang nemampilkan informasiyang telah ditambahkan serta opsi untuk mengubah dan menghapus data sesuai dengan kebutuhannya. Gambar 5.2 *user* merupakan hasil implementasi dari rancangan pada gambar 4.30.

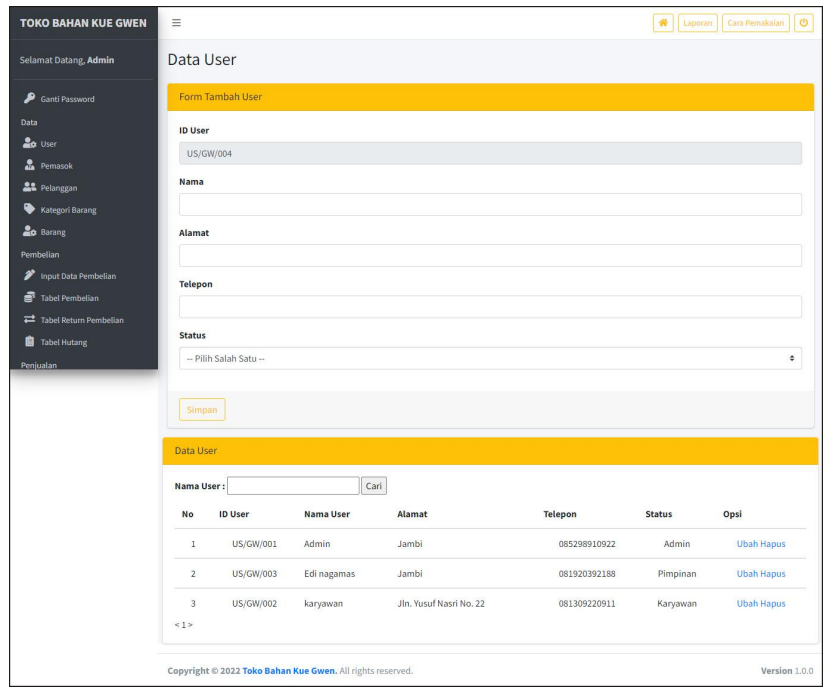

**Gambar 5.2 Halaman** *User*

3. Halaman Pemasok

Halaman pemasok merupakan halaman yang terdapat *field* yang wajib diisi untuk menambah data pemasok yang baru dan tabel yang nemampilkan informasi yang telah ditambahkan serta opsi untuk mengubah dan menghapus data sesuai dengan kebutuhannya. Gambar 5.3 pemasok merupakan hasil implementasi dari rancangan pada gambar 4.31.

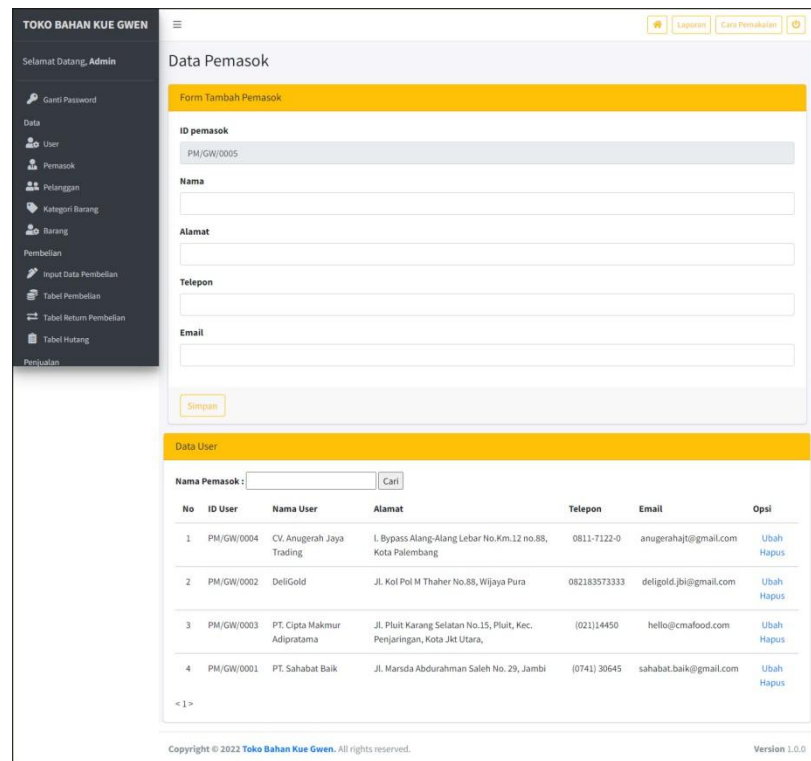

**Gambar 5.3 Halaman Pemasok**

4. Halaman Pelanggan

Halaman pelanggan merupakan halaman yang terdapat *field* yang wajib diisi untuk menambah data pelanggan yang baru dan tabel yang nemampilkan informasi yang telah ditambahkan serta opsi untuk mengubah dan menghapus data sesuai dengan kebutuhannya. Gambar 5.4 pemasok merupakan hasil implementasi dari rancangan pada gambar 4.32.

| <b>TOKO BAHAN KUE GWEN</b>              | $\equiv$       |                       |                                                            |                                |                | 骨<br>Laporan               | Ü<br>Cara Pemakaian |
|-----------------------------------------|----------------|-----------------------|------------------------------------------------------------|--------------------------------|----------------|----------------------------|---------------------|
| Selamat Datang, Admin                   |                | Data Pelanggan        |                                                            |                                |                |                            |                     |
| ₽<br><b>Ganti Password</b>              |                | Form Tambah Pelanggan |                                                            |                                |                |                            |                     |
| Data<br><b>Ap</b> User                  |                | <b>ID Pelanggan</b>   |                                                            |                                |                |                            |                     |
| <b>R</b> Pemasok                        |                | PG/GW/0010            |                                                            |                                |                |                            |                     |
| <b>AL</b> Pelanggan                     |                | Nama Pelanggan        |                                                            |                                |                |                            |                     |
| Kategori Barang                         |                |                       |                                                            |                                |                |                            |                     |
| <b>Le</b> Barang                        | Alamat         |                       |                                                            |                                |                |                            |                     |
| Pembelian                               |                |                       |                                                            |                                |                |                            |                     |
| Input Data Pembelian<br>Tabel Pembelian | <b>Telepon</b> |                       |                                                            |                                |                |                            |                     |
| Tabel Return Pembelian                  |                |                       |                                                            |                                |                |                            |                     |
| <b>B</b> Tabel Hutang                   | Email          |                       |                                                            |                                |                |                            |                     |
| Penjualan                               |                |                       |                                                            |                                |                |                            |                     |
|                                         |                |                       |                                                            |                                |                |                            |                     |
|                                         | Simpan         |                       |                                                            |                                |                |                            |                     |
|                                         |                | Data Pelanggan        |                                                            |                                |                |                            |                     |
|                                         |                |                       |                                                            |                                |                |                            |                     |
|                                         |                | Nama Pelanggan:       |                                                            | Cari                           |                |                            |                     |
|                                         | No.            | <b>ID Pelanggan</b>   | Nama Pelanggan                                             | Alamat                         | <b>Telepon</b> | Email                      | Opsi                |
|                                         | $\mathbf{1}$   | PG/GW/0001            | Cash                                                       | ×,                             | i,             |                            | <b>Ubah Hapus</b>   |
|                                         | $\overline{2}$ | PG/GW/0006            | Ferdy Kusuma                                               | Jln. Kapten Pattimura No. 7    | 085299919082   | ferdy.kusuma@gmail.com     | <b>Ubah Hapus</b>   |
|                                         | $\overline{3}$ | PG/GW/0008            | Fran                                                       | Jl. Yunus Sanis No. 30         | 085321976431   | fransisco88@gmail.com      | <b>Ubah Hapus</b>   |
|                                         | $\overline{4}$ | PG/GW/0002            | Ria                                                        | Jln, Yusuf Nasri No. 9         | 085289313918   | angga.saputra@gmail.com    | <b>Ubah Hapus</b>   |
|                                         | 5              | PG/GW/0004            | Rifin Kurniawan                                            | Jln. Hayam Wuruk No. 43, Jambi | 085214318399   | rifin21@gmail.com          | <b>Ubah Hapus</b>   |
|                                         | $\sqrt{6}$     | PG/GW/0003            | <b>Rizal Budianto</b>                                      | Jln. Imam Bonjol No. 9, Jambi  | 081990218388   | rizal.budi@gmail.com       | <b>Ubah Hapus</b>   |
|                                         | $\overline{7}$ | PG/GW/0007            | Robin                                                      | Jln. Sam Ratulangi No. 51      | 081989229087   | robin21@gmail.com          | <b>Ubah Hapus</b>   |
|                                         | $\rm ^8$       | PG/GW/0005            | Santi                                                      | Jln. Kolonel Abunjani No. 2    | 081928339088   | santi21@gmail.com          | <b>Ubah Hapus</b>   |
|                                         | $\,9$<br><1>   | PG/GW/0009            | Sesilia                                                    | Jl. Pasir Putih No. 45         | 081396201958   | sesiliastevany22@gmail.com | <b>Ubah Hapus</b>   |
|                                         |                |                       | Copyright @ 2022 Toko Bahan Kue Gwen. All rights reserved. |                                |                |                            | Version 1.0.0       |

**Gambar 5.4 Halaman Pelanggan**

5. Halaman Kategori Barang

Halaman kategori barang merupakan halaman yang terdapat *field* yang wajib diisi untuk menambah data kategori barang yang baru dan tabel yang nemampilkan informasi yang telah ditambahkan serta opsi untuk menghapus data sesuai dengan kebutuhannya. Gambar 5.5 pemasok merupakan hasil implementasi dari rancangan pada gambar 4.33.

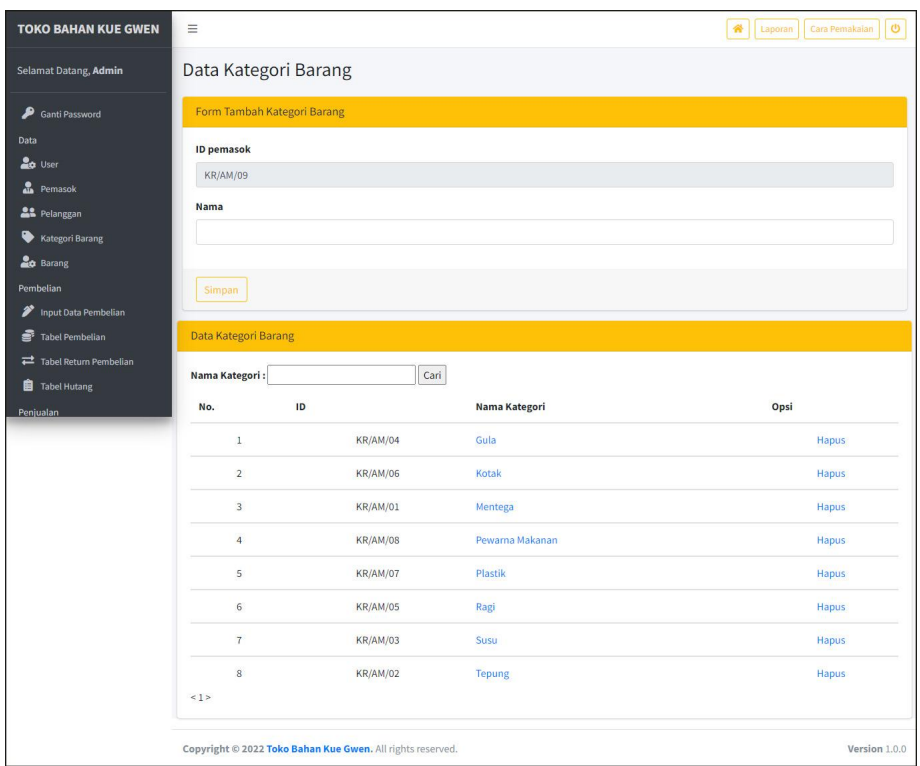

**Gambar 5.5 Halaman Kategori Barang**

#### 6. Halaman Barang

Halaman barang merupakan halaman yang terdapat *field* yang wajib diisi untuk menambah data barang yang baru dan tabel yang nemampilkan informasi yang telah ditambahkan serta opsi untuk mengubah dan menghapus data sesuai dengan kebutuhannya. Gambar 5.6 barang merupakan hasil implementasi dari rancangan pada gambar 4.34.

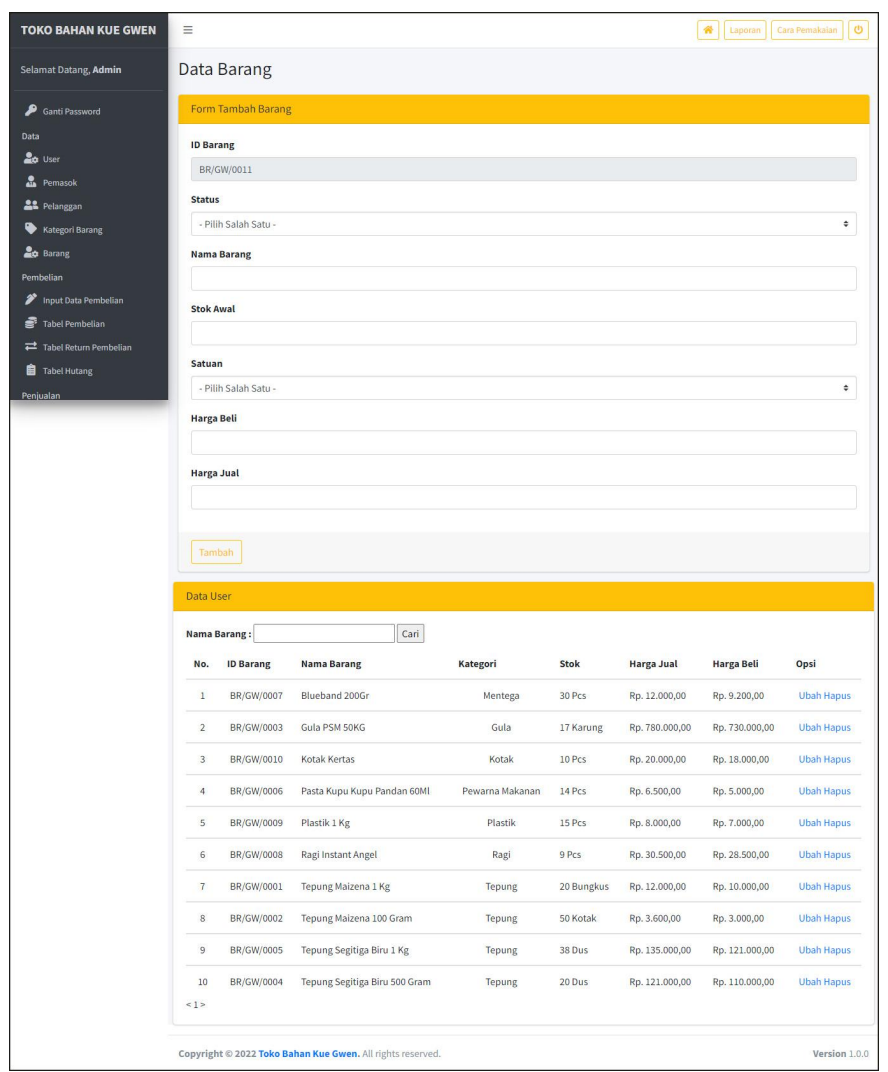

**Gambar 5.6 Halaman Barang**

7. Halaman Input Pembelian

Halaman input pembelian merupakan halaman yang terdapat *field* yang wajib diisi untuk menambah data pembelian yang baru. Gambar 5.7 input pembelian merupakan hasil implementasi dari rancangan pada gambar 4.35.

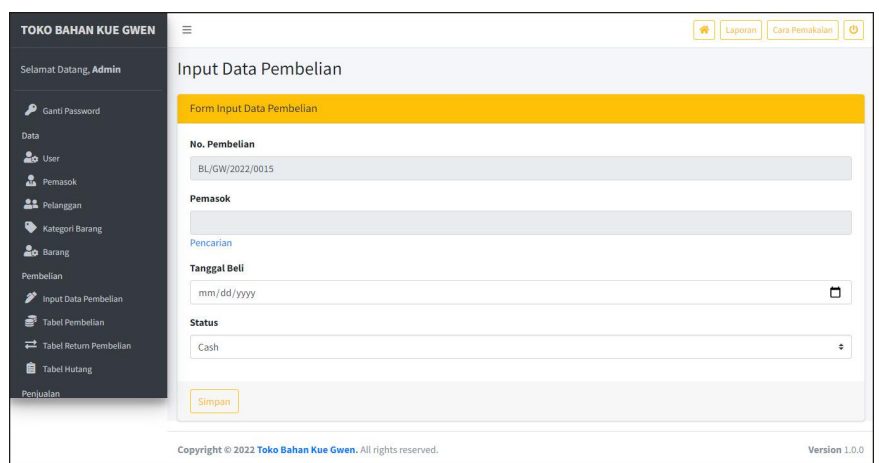

**Gambar 5.7 Halaman Input Pembelian**

8. Halaman Detail Pembelian

Halaman detail pembelian merupakan halaman yang terdapat informasi detail dari pembelian dengan tabel data detail pembelian yang telah dinput dan *form* untuk menambah data detail pembelian yang baru.Gambar 5.8 input detail pembelian merupakan hasil implementasi dari rancangan pada gambar 4.36.

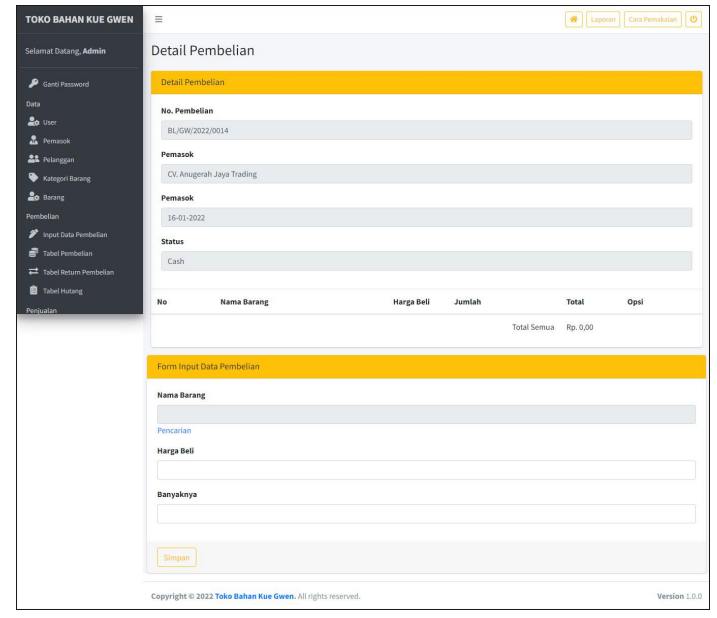

**Gambar 5.8 Halaman Input Detail Pembelian**

9. Halaman Input Penjualan

Halaman input penjualan merupakan halaman yang terdapat *field* yang wajib diisi untuk menambah data penjualan yang baru. Gambar 5.9 input penjualan merupakan hasil implementasi dari rancangan pada gambar 4.37.

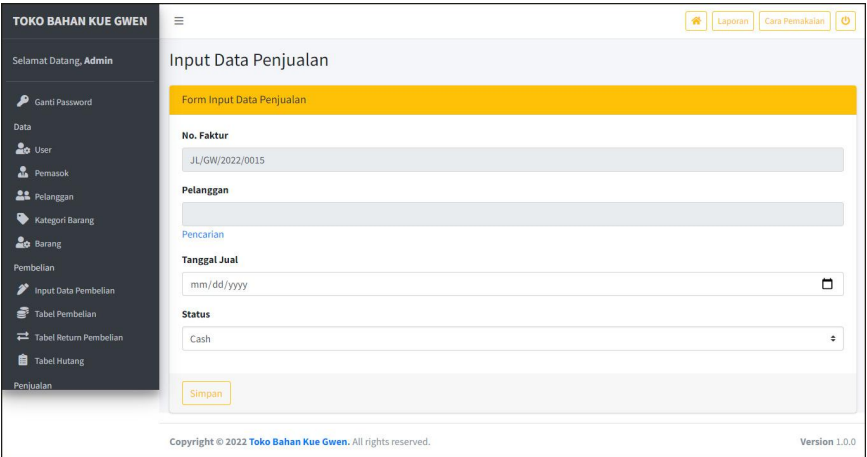

**Gambar 5.9 Halaman Input Penjualan**

#### 10. Halaman Detail Penjualan

Halaman detail penjualan merupakan halaman yang terdapat informasi detail dari penjualan dengan tabel data detail penjualan yang telah dinput dan *form* untuk menambah data detail penjualan yang baru.Gambar 5.10 input detail penjualan merupakan hasil implementasi dari rancangan pada gambar 4.38

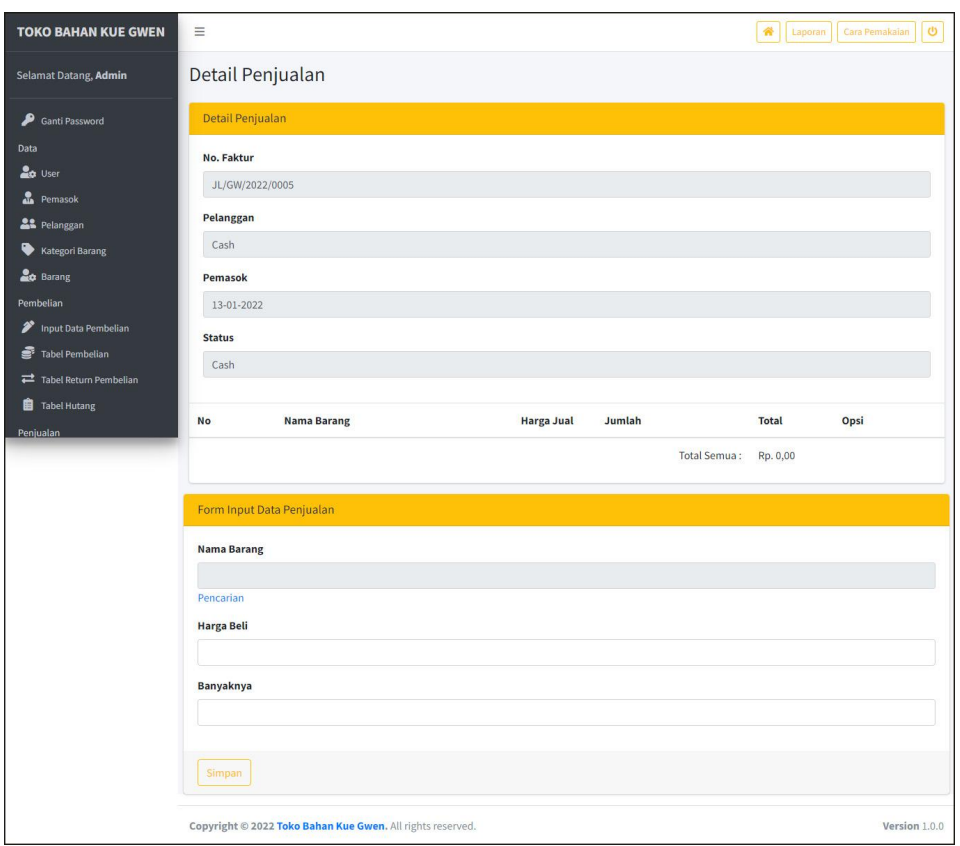

**Gambar 5.10 Halaman Input Detail Penjualan**

## **5.1.2 Implementasi** *Output* **Program**

Implementasi *output* program digunakan untuk menerapkan perancangan halaman yang ada pada program. Adapun implementasi *output* pada program pada Toko Bahan Kue Gwen Jambi, dapat dijabarkan sebagai berikut:

1. Halaman Beranda

Halaman beranda merupakan tampilan awal admin atau karyawan setelah melakukan *login* dengan menampilkan informasi mengenai gambaran umum dari Toko Bahan Kue Gwen Jambi dan juga terdapat menu-menu atau link untuk menghubungkan ke halaman lainnya. Gambar 5.11 beranda merupakan hasil implementasi dari rancangan pada gambar 4.39.

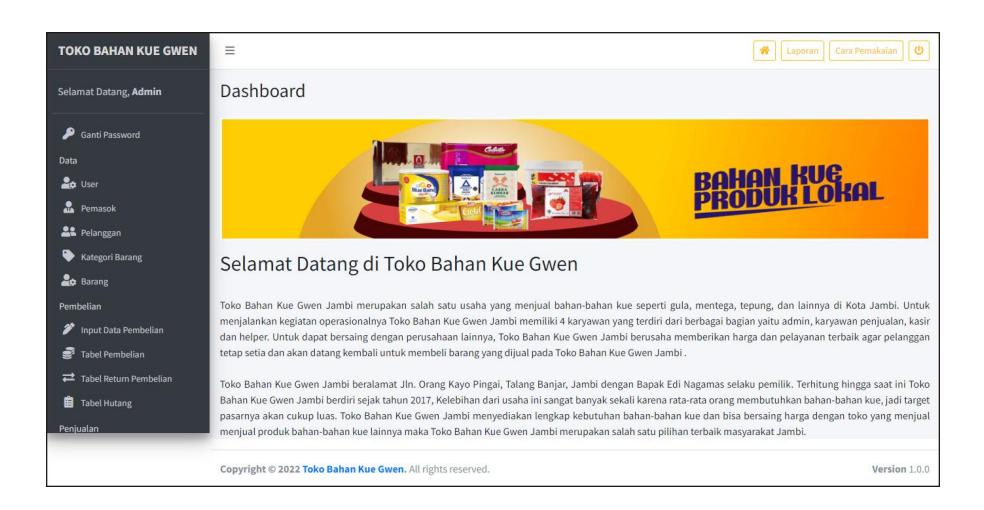

**Gambar 5.11 Halaman Beranda**

2. Halaman Laporan *User*

Halaman laporan *user* merupakan tampilan yang berisikan informasi mengenai data *user* yang terdiri dari id user, nama user, alamat, telepon, dan status serta terdapat tombol untuk mencetak laporan tersebut. Gambar 5.12 laporan *user* merupakan hasil implementasi dari rancangan pada gambar 4.40.

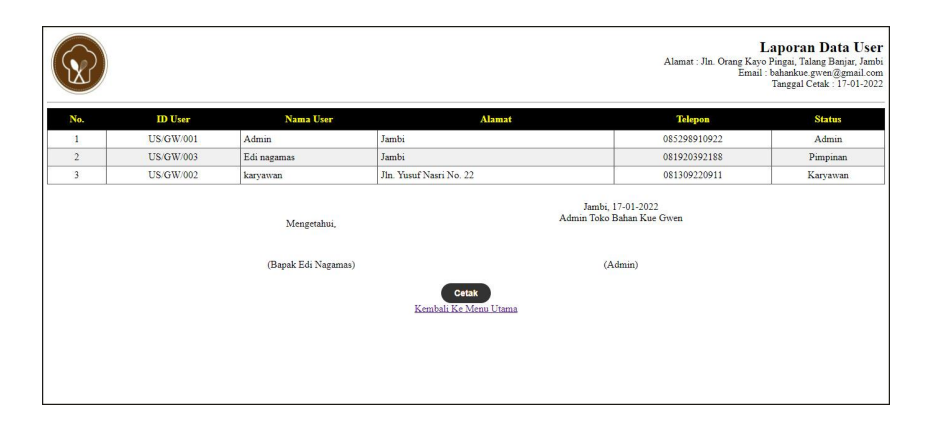

**Gambar 5.12 Halaman Laporan** *User*

## 3. Halaman Laporan Pelanggan

Halaman laporan pelanggan merupakan tampilan yang berisikan informasi mengenai data pelanggan, yang terdiri dari : id pelanggan, nama pelanggan, alamat, email, dan telepon serta terdapat tombol untuk mencetak laporan

tersebut. Gambar 5.13 laporan pelanggan merupakan hasil implementasi dari rancangan pada gambar 4.41.

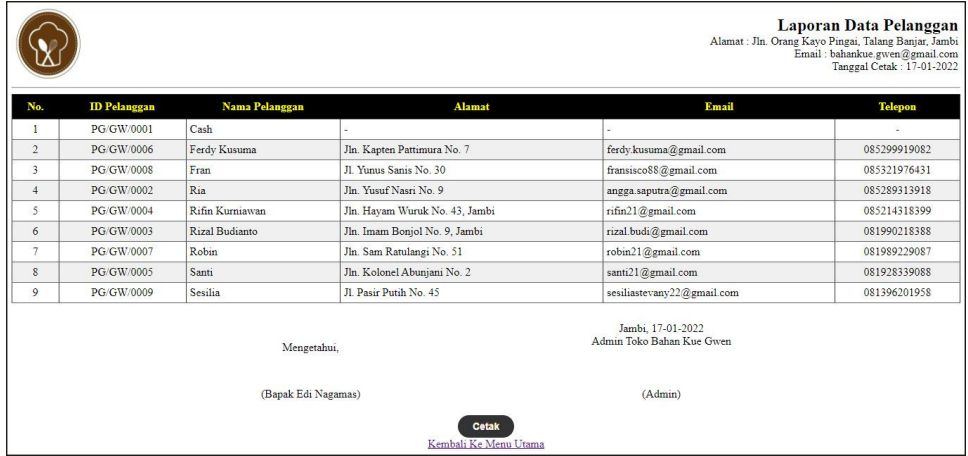

**Gambar 5.13 Halaman Laporan Pelanggan**

### 4. Halaman Laporan Pemasok

Halaman laporan pemasok merupakan tampilan yang berisikan informasi mengenai data pemasok, yang terdiri dari : id pemasuk, nama pemasok, alamat, email, dan telepon serta terdapat tombol untuk mencetak laporan tersebut. Gambar 5.14 laporan pemasok merupakan hasil implementasi dari rancangan pada gambar 4.42.

|                         |                   |                             |                                                                          |                                                | <b>Laporan Data Pemasok</b><br>Alamat: Jln. Orang Kayo Pingai, Talang Banjar, Jambi<br>Email: bahankue.gwen@gmail.com<br>Tanggal Cetak: 17-01-2022 |
|-------------------------|-------------------|-----------------------------|--------------------------------------------------------------------------|------------------------------------------------|----------------------------------------------------------------------------------------------------|
| No.                     | <b>ID</b> Pemasok | Nama Pemasok                | <b>Alamat</b>                                                            | Email                                          | <b>Telepon</b>                                                                                                    |
|                         | <b>PM/GW/0004</b> | CV. Anugerah Java Trading   | 1. Bypass Alang-Alang Lebar No.Km.12 no.88. Kota Palembang               | anugerahajt@gmail.com                          | 0811-7122-0                                                                                                    |
| $\overline{2}$          | PM/GW/0002        | DeliGold                    | Jl. Kol Pol M Thaher No.88, Wijaya Pura                                  | deligold.jbi@gmail.com                         | 082183573333                                                                                                    |
| $\overline{\mathbf{3}}$ | PM/GW/0003        | PT. Cipta Makmur Adipratama | Jl. Pluit Karang Selatan No.15, Pluit, Kec. Penjaringan, Kota Jkt Utara, | hello@cmafood.com                              | (021)14450                                                                                                    |
| 4                       | <b>PM/GW/0001</b> | PT. Sahabat Baik            | Jl. Marsda Abdurahman Saleh No. 29, Jambi                                | sahabat.baik@gmail.com                         | $(0741)$ 30645                                                                                                    |
|                         |                   |                             | Mengetahui,                                                              | Jambi, 17-01-2022<br>Admin Toko Bahan Kue Gwen |                                                                                                    |
|                         |                   |                             | (Bapak Edi Nagamas)                                                      | (Admin)                                        |                                                                                                    |
|                         |                   |                             | <b>Cetak</b><br>Kembali Ke Menu Utama                                    |                                                |                                                                                                    |

**Gambar 5.14 Halaman Laporan Pemasok**

#### 5. Halaman Laporan Barang

Halaman laporan barang merupakan tampilan yang berisikan informasi mengenai data barang, yang terdiri dari : id barang, nama barang, kategori, stok, harga beli, dan harga jual serta terdapat tombol untuk mencetak laporan tersebut. Gambar 5.15 laporan barang merupakan hasil implementasi dari rancangan pada gambar 4.43.

|                |                   |                               |                                |                                                |     |                   | Laporan Data Barang<br>Alamat: Jln. Orang Kayo Pingai, Talang Banjar, Jambi<br>Email: bahankue.gwen@gmail.com<br>Tanggal Cetak: 17-01-2022 |
|----------------|-------------------|-------------------------------|--------------------------------|------------------------------------------------|-----|-------------------|----------------------------------------------------------------------------------------------------|
| No.            | <b>ID</b> Barang  | Nama Barang                   | Kategori                       | Stok                                           |     | <b>Harga Beli</b> | Harga Jual                                                                                                    |
| $\mathbf{1}$   | <b>BR/GW/0007</b> | Blueband 200Gr                | Mentega                        | 30 Pcs                                         | Rp. | 9.200,00 Rp.      | 12.000,00                                                                                                    |
| $\overline{2}$ | <b>BR/GW/0003</b> | Gula PSM 50KG                 | Gula                           | 17 Karung                                      | Rp. | 730,000,00 Rp.    | 780,000,00                                                                                                    |
| $\overline{3}$ | <b>BR/GW/0010</b> | Kotak Kertas                  | Kotak                          | 10 <sub>Pos</sub>                              | Rp. | 18.000,00 Rp.     | 20.000,00                                                                                                    |
| $\overline{4}$ | <b>BR/GW/0006</b> | Pasta Kupu Kupu Pandan 60Ml   | Pewarna Makanan                | 14 Pcs                                         | Rp. | $5.000,00$ Rp.    | 6.500,00                                                                                                    |
| 5              | <b>BR/GW/0009</b> | Plastik 1 Kg                  | Plastik                        | 15 Pes                                         | Rp. | 7.000,00 Rp.      | 8.000,00                                                                                                    |
| 6              | <b>BR/GW/0008</b> | Ragi Instant Angel            | Ragi                           | $9$ $Pcs$                                      | Rp. | 28.500,00 Rp.     | 30.500,00                                                                                                    |
| $\overline{7}$ | <b>BR/GW/0001</b> | Tepung Maizena 1 Kg           | Tepung                         | 20 Bungkus                                     | Rp. | 10.000,00 Rp.     | 12.000,00                                                                                                    |
| 8              | <b>BR/GW/0002</b> | Tepung Maizena 100 Gram       | Tepung                         | 50 Kotak                                       | Rp. | 3.000,00 Rp.      | 3.600.00                                                                                                    |
| 9              | <b>BR/GW/0005</b> | Tepung Segitiga Biru 1 Kg     | Tepung                         | 38 Dus                                         | Rp. | 121.000,00 Rp.    | 135.000,00                                                                                                    |
| 10             | <b>BR/GW/0004</b> | Tepung Segitiga Biru 500 Gram | Tepung                         | 20 Dus                                         | Rp. | 110.000,00 Rp.    | 121.000,00                                                                                                    |
|                |                   | Mengetahui,                   |                                | Jambi, 17-01-2022<br>Admin Toko Bahan Kue Gwen |     |                   |                                                                                                    |
|                |                   | (Bapak Edi Nagamas)           |                                | (Admin)                                        |     |                   |                                                                                                    |
|                |                   |                               | Cetak<br>Kembali Ke Menu Utama |                                                |     |                   |                                                                                                    |

**Gambar 5.15 Halaman Laporan Barang**

#### 6. Halaman Laporan Pembelian

Halaman laporan pembelian merupakan tampilan yang berisikan informasi mengenai data pembelian, yang terdiri dari : no. pembelian, pemasok, tanggal, nama barang, harga beli, dan total pembelian serta terdapat tombol untuk mencetak laporan tersebut. Gambar 5.16 laporan pembelian merupakan hasil implementasi dari rancangan pada gambar 4.44.

|                |                 |                             |                  |                                                                                                    | Periode: 01-12-2021 Sampai Dengan 31-12-2021<br>Alamat : Jln. Orang Kayo Pingai, Talang Banjar, Jambi |     | <b>Laporan Data Pembelian</b><br>Email: bahankue.gwen@gmail.com<br>Tanggal Cetak: 17-01-2022 |
|----------------|-----------------|-----------------------------|------------------|----------------------------------------------------------------------------------------------------|----------------------------------------------------------------------------------------------------|-----|----------------------------------------------------------------------------------------------|
| No.            | No. Pembelian   | Pemasok                     | <b>Tanggal</b>   | <b>Nama Barang</b>                                                                                      | <b>Harga Beli</b>                                                                                     |     | <b>Total Pembelian</b>                                                                       |
| $\mathbf{1}$   | BL/GW/2022/0007 | <b>DeliGold</b>             | 08-12-2021       | 5 Bungkus Tepung Maizena 1 Kg<br>10 Kotak Tepung Maizena 100 Gram                                       | 10.000.00 Rp.<br>Rp.<br>Rp.<br>3.000.00                                                               |     | 80.000,00                                                                                    |
| $\overline{c}$ | BL/GW/2022/0008 | PT. Cipta Makmur Adipratama | 09-12-2021       | 4 Pcs Kotak Kertas<br>12 Pcs Pasta Kupu Kupu Pandan 60Ml<br>6 Pcs Plastik 1 Kg<br>20 Pcs Blueband 200Gr | Rp.<br>18,000,00 Rp.<br>Rp.<br>5.000,00<br>Rp.<br>7.000.00<br>Rp.<br>9,200,00                         |     | 358.000.00                                                                                   |
| 3              | BL/GW/2022/0009 | CV. Anugerah Jaya Trading   | 08-12-2021       | 10 Karung Gula PSM 50KG<br>10 Dus Tepung Segitiga Biru 1 Kg<br>12 Dus Tepung Segitiga Biru 500 Gram     | 730.000,00 Rp.<br>Rp.<br>Rp.<br>121.000.00<br>110,000.00<br>Rp.                                       |     | 9.830.000.00                                                                                 |
| $\frac{4}{3}$  | BL/GW/2022/0010 | PT. Cipta Makmur Adipratama | 22-12-2021       | 15 Pcs Blueband 200Gr<br><b>3 Pcs Kotak Kertas</b><br>3 Pcs Plastik 1 Kg<br>5 Pcs Ragi Instant Angel    | Rp.<br>$9.200,00$ Rp.<br>Rp.<br>18,000.00<br>Rp.<br>7,000,00<br>28.500.00<br>Rp.                      |     | 355.500.00                                                                                   |
| 5              | BL/GW/2022/0011 | PT. Sahabat Baik            | $31 - 12 - 2021$ | 20 Kotak Tepung Maizena 100 Gram<br>20 Dus Tepung Segitiga Biru 1 Kg                                    | Rp.<br>$3.000.00$ Rp.<br>121.000,00<br>Rp.                                                            |     | 2.480.000,00                                                                                 |
|                |                 |                             |                  | Total Akhir Pembelian 01-12-2021 Sampai Dengan 31-12-2021 :                                             |                                                                                                    | Rp. | 13.103.500,00                                                                                |
|                |                 | Mengetahui.                 |                  | Jambi, 17-01-2022<br>Admin Toko Bahan Kue Gwen                                                          |                                                                                                    |     |                                                                                              |
|                |                 | (Bapak Edi Nagamas)         |                  | (Admin)                                                                                                 |                                                                                                    |     |                                                                                              |
|                |                 |                             |                  | Cetak<br>Kembali Ke Menu Utama                                                                          |                                                                                                    |     |                                                                                              |

**Gambar 5.16 Halaman Laporan Pembelian**

## 7. Halaman Laporan Penjualan

Halaman laporan penjualan merupakan tampilan yang berisikan informasi mengenai data penjualan, yang terdiri dari : no. faktur, tanggal, nama barang, harga jual dan total penjualan serta terdapat tombol untuk mencetak laporan tersebut. Gambar 5.17 laporan penjualan merupakan hasil implementasi dari rancangan pada gambar 4.45.

|                         |                 |                     |                  | Periode: 01-01-2022 Sampai Dengan 17-01-2022                     |            |                           |     | Laporan Data Penjualan<br>Alamat : Jln. Orang Kayo Pingai, Talang Banjar, Jambi<br>Email: bahankue.gwen@gmail.com<br>Tanggal Cetak: 17-01-2022 |
|-------------------------|-----------------|---------------------|------------------|------------------------------------------------------------------|------------|---------------------------|-----|----------------------------------------------------------------------------------------------------|
| No.                     | No. Faktur      | Pelanggan           | Tanggal          | <b>Nama Barang</b>                                               |            | Harga jual                |     | <b>Total Penjualan</b>                                                                                                    |
|                         | JL/GW/2022/0002 | Robin               | $07 - 01 - 2022$ | 3 Bungkus Tepung Maizena 1 Kg                                    | Rp.        | 12.000,00 Rp.             |     | 36.000,00                                                                                                    |
| $\overline{2}$          | JL/GW/2022/0003 | Robin               | $07 - 01 - 2022$ | 5 Kotak Tepung Maizena 100 Gram<br>1 Bungkus Tepung Maizena 1 Kg | Rp.<br>Rp. | 3.600,00 Rp.<br>12.000.00 |     | 30.000,00                                                                                                    |
| $\overline{\mathbf{3}}$ | JL/GW/2022/0005 | Cash                | 13-01-2022       | 1 Karung Gula PSM 50KG                                           | Rp.        | 780.000,00 Rp.            |     | 780.000,00                                                                                                    |
| $\overline{4}$          | JL/GW/2022/0015 | Ferdy Kusuma        | 17-01-2022       | 1 Dus Tepung Segitiga Biru 1 Kg                                  | Rp.        | 135.000,00 Rp.            |     | 135.000,00                                                                                                    |
|                         |                 |                     |                  | Total Akhir Penjualan 01-01-2022 Sampai Dengan 17-01-2022 :      |            |                           | Rp. | 981.000,00                                                                                                    |
|                         |                 | Mengetahui.         |                  | Jambi, 17-01-2022<br>Admin Toko Bahan Kue Gwen                   |            |                           |     |                                                                                                    |
|                         |                 | (Bapak Edi Nagamas) |                  | (Admin)                                                          |            |                           |     |                                                                                                    |
|                         |                 |                     |                  | <b>Cetak</b><br>Kembali Ke Menu Utama                            |            |                           |     |                                                                                                    |

**Gambar 5.17 Halaman Laporan Penjualan**

## **5.2 PENGUJIAN**

Pada tahap ini dilakukan pengujian menggunakan metode pengujian *black box* dimana penulis melakukan pengecekan hasil keluaran dari aplikasi dan apabila hasil keluar tidak sesuai atau terjadi kesalahan maka penulis melakukan perbaikan agar hasil keluar dari aplikasi sesuai dengan hasil yang diharapkan. Dan berikut ini merupakan tabel-tabel pengujian yang dilakukan, antara lain :

| No.            | Deskripsi  | Prosedur   | Masukan            | Keluaran yang | Hasil yang    | Kesimpul |
|----------------|------------|------------|--------------------|---------------|---------------|----------|
|                |            | Pengujian  |                    | Diharapkan    | didapat       | an       |
|                | Pengujian  | - Jalankan | Isi nama anda $=$  | Menuju ke     | Menuju ke     | Baik     |
|                | pada login | sistem     | "admin" dan        | halaman utama | halaman       |          |
|                | admin      | - Isi form | $password =$       |               | utama         |          |
|                |            | - Login    | "admin"            |               |               |          |
| $\overline{2}$ | Pengujian  | - Jalankan | Isi nama anda $=$  | Pesan :       | Pesan :       | Baik     |
|                | pada login | sistem     | "tes" dan          | Nama anda     | Nama anda     |          |
|                | admin      | - Isi form | $password = "tes"$ | atau password | atau password |          |
|                |            | - Login    |                    | anda salah    | anda salah    |          |

**Tabel 5.1 Tabel Pengujian** *Login*

**Tabel 5.2 Tabel Pengujian Mengelola Data Pelanggan**

| No.            | <b>Deskripsi</b>                                              | Prosedur                                                                                                    | <b>Masukan</b>                                                                                    | Keluaran yang                                                   | Hasil yang                                                   | Kesimpulan |
|----------------|---------------------------------------------------------------|----------------------------------------------------------------------------------------------------|---------------------------------------------------------------------------------------------------|-----------------------------------------------------------------|--------------------------------------------------------------|------------|
| 1              | Pengujian<br>pada<br>menambah<br>data<br>pelanggan            | Pengujian<br>- Jalankan sistem<br>- Login admin atau<br>karyawan<br>- Klik menu<br>pelanggan<br>- Isi form<br>- Tambah | Isi<br>- Nama<br>pelanggan<br>- Alamat<br>- Telepon<br>- Email                                    | Diharapkan<br>Pesan : data<br>pelanggan<br>berhasil<br>disimpan | didapat<br>Pesan : data<br>pelanggan<br>berhasil<br>disimpan | Baik       |
| $\overline{2}$ | Pengujian<br>pada<br>menambah<br>data<br>pelanggan<br>(gagal) | - Jalankan sistem<br>- Login admin atau<br>karyawan<br>- Klik menu<br>pelanggan<br>- Isi form<br>- Tambah              | Isi<br>- Nama<br>pelanggan<br>- Alamat<br>- Telepon<br>- Email<br>Jika salah satu<br>belum terisi | Pesan:<br>Data harus diisi<br>semua                             | Pesan:<br>Data harus<br>diisi semua                          | Baik       |
| 3              | Pengujian<br>pada<br>mengubah<br>data<br>pelanggan            | - Jalankan sistem<br>- <i>Login</i> admin<br>- Klik menu<br>pelanggan<br>- Klik <i>link</i> ubah<br>- Isi form         | Isi<br>Data<br>$\blacksquare$<br>ubahan                                                           | Pesan : data<br>pelanggan<br>berhasil diubah                    | Pesan : data<br>pelanggan<br>berhasil<br>diubah              | Baik       |

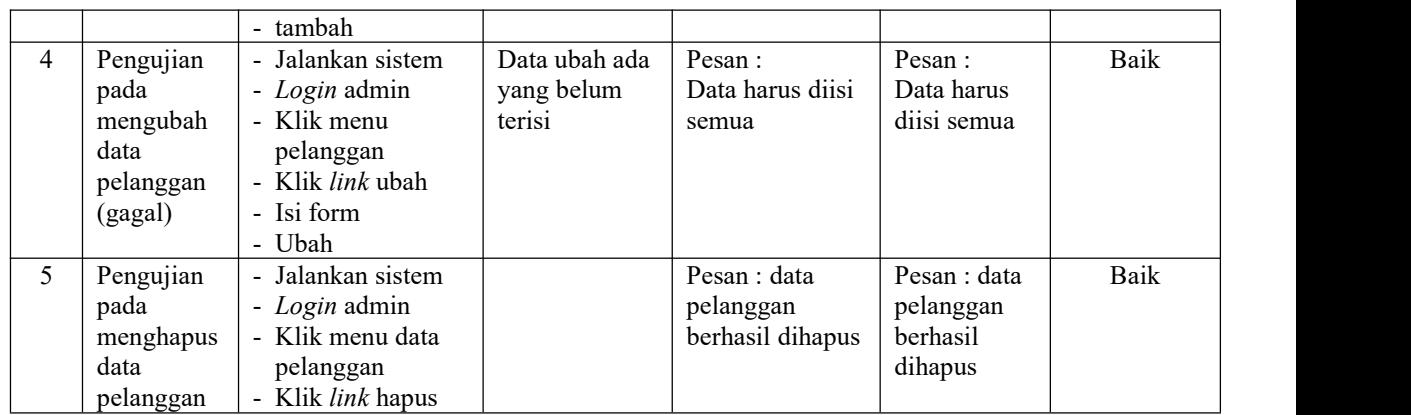

# **Tabel 5.3 Tabel Pengujian Mengelola Data Penjualan**

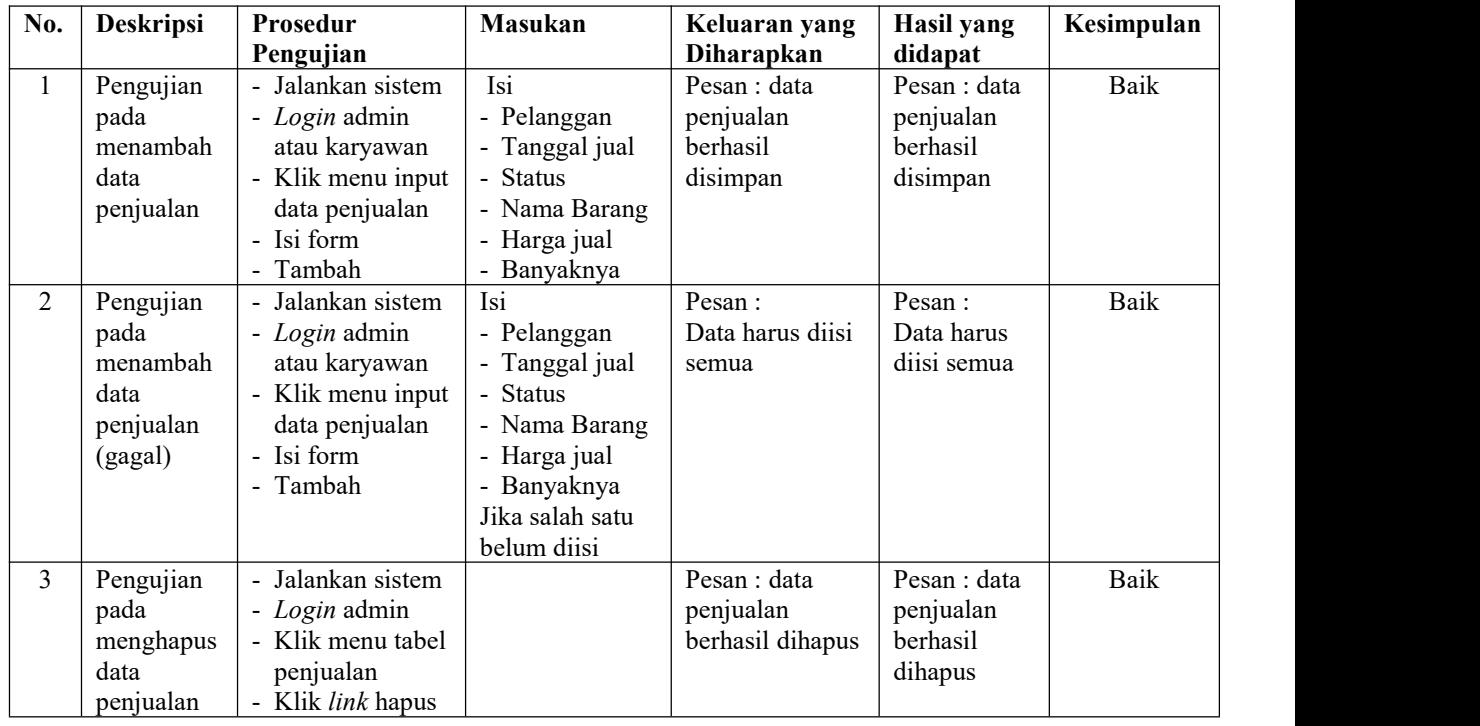

## **Tabel 5.4 Tabel Pengujian Mengelola Data User**

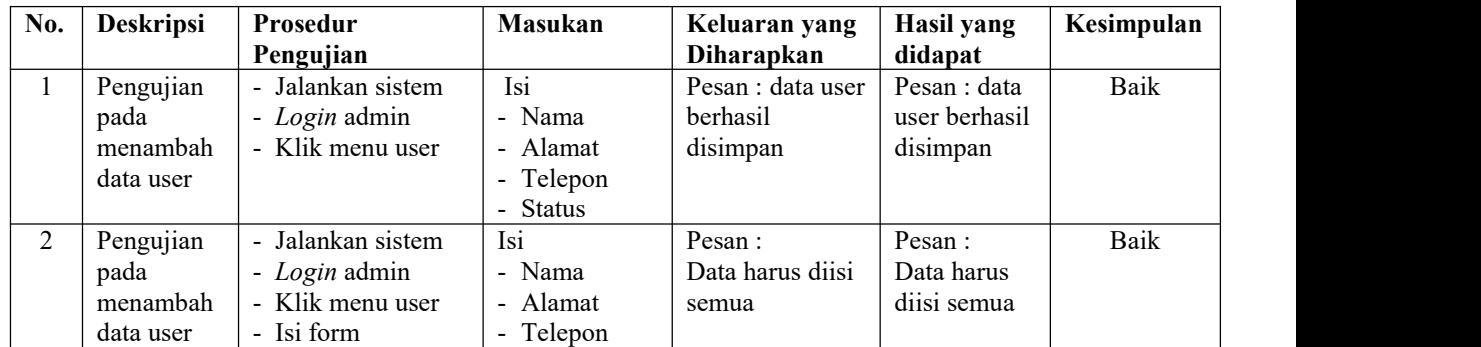

|                | (gagal)                                               | - Tambah                                                                                                  | - Status<br>Jika salah satu<br>belum diisi |                                       |                                          |      |
|----------------|-------------------------------------------------------|----------------------------------------------------------------------------------------------------|--------------------------------------------|---------------------------------------|------------------------------------------|------|
| 3              | Pengujian<br>pada<br>mengubah<br>data user            | - Jalankan sistem<br>- Login admin<br>- Klik menu user<br>- Klik <i>link</i> ubah<br>- Isi form<br>- Ubah | <b>Isi</b><br>- Data ubahan                | Pesan : data user<br>berhasil diubah  | Pesan : data<br>user berhasil<br>diubah  | Baik |
| $\overline{4}$ | Pengujian<br>pada<br>mengubah<br>data user<br>(gagal) | - Jalankan sistem<br>- Login admin<br>- Klik menu user<br>- Klik <i>link</i> ubah<br>- Isi form<br>- Ubah | Data ubah ada<br>yang belum<br>terisi      | Pesan:<br>Data harus diisi<br>semua   | Pesan:<br>Data harus<br>diisi semua      | Baik |
| 5              | Pengujian<br>pada<br>menghapus<br>data user           | - Jalankan sistem<br>- Login admin<br>- Klik menu user<br>- Klik <i>link</i> hapus                        |                                            | Pesan : data user<br>berhasil dihapus | Pesan : data<br>user berhasil<br>dihapus | Baik |

**Tabel 5.4 Tabel Pengujian Mengelola Data Pemasok**

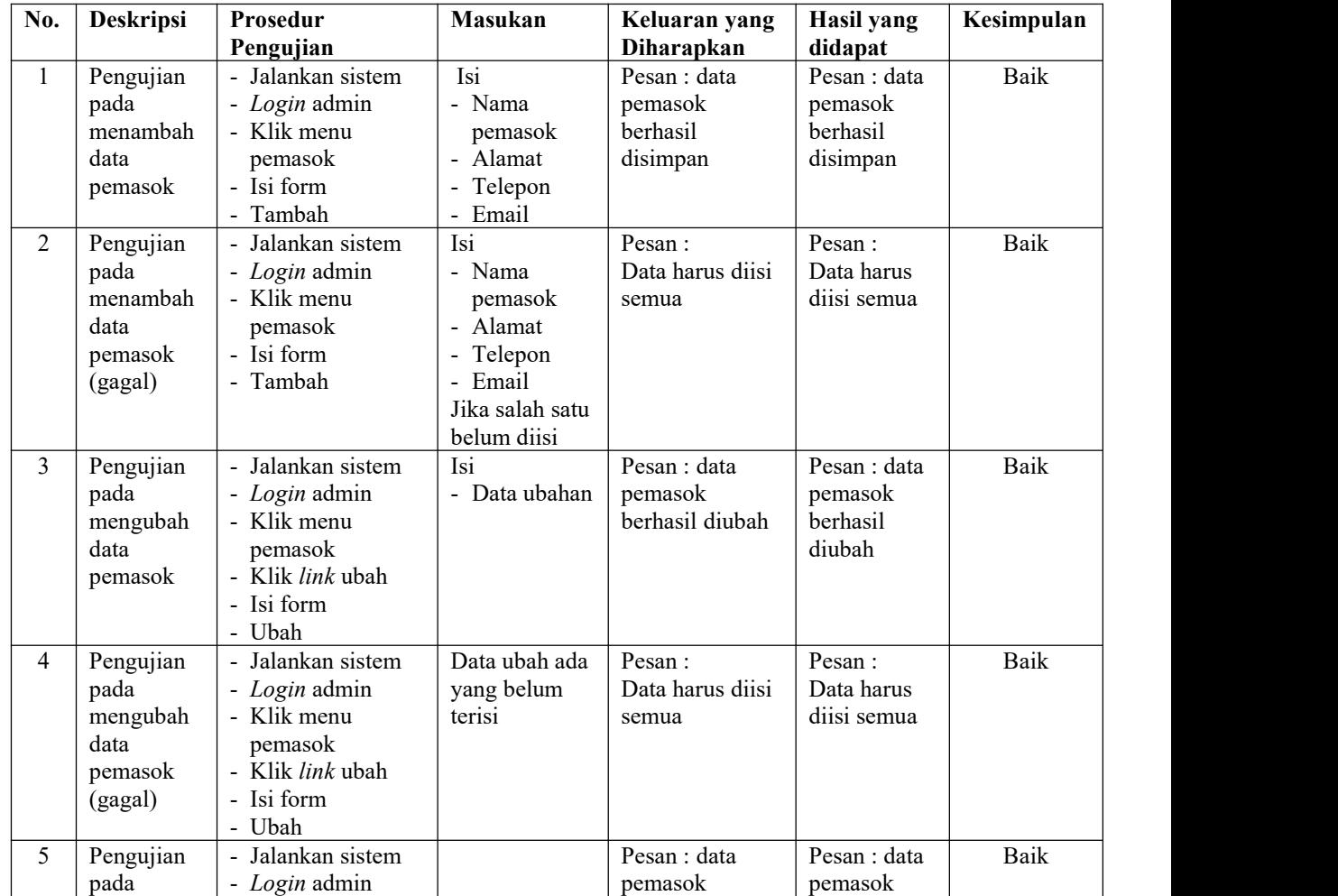

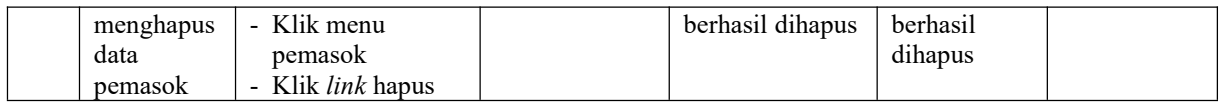

# **Tabel 5.5 Tabel Pengujian Mengelola Data Kategori Barang**

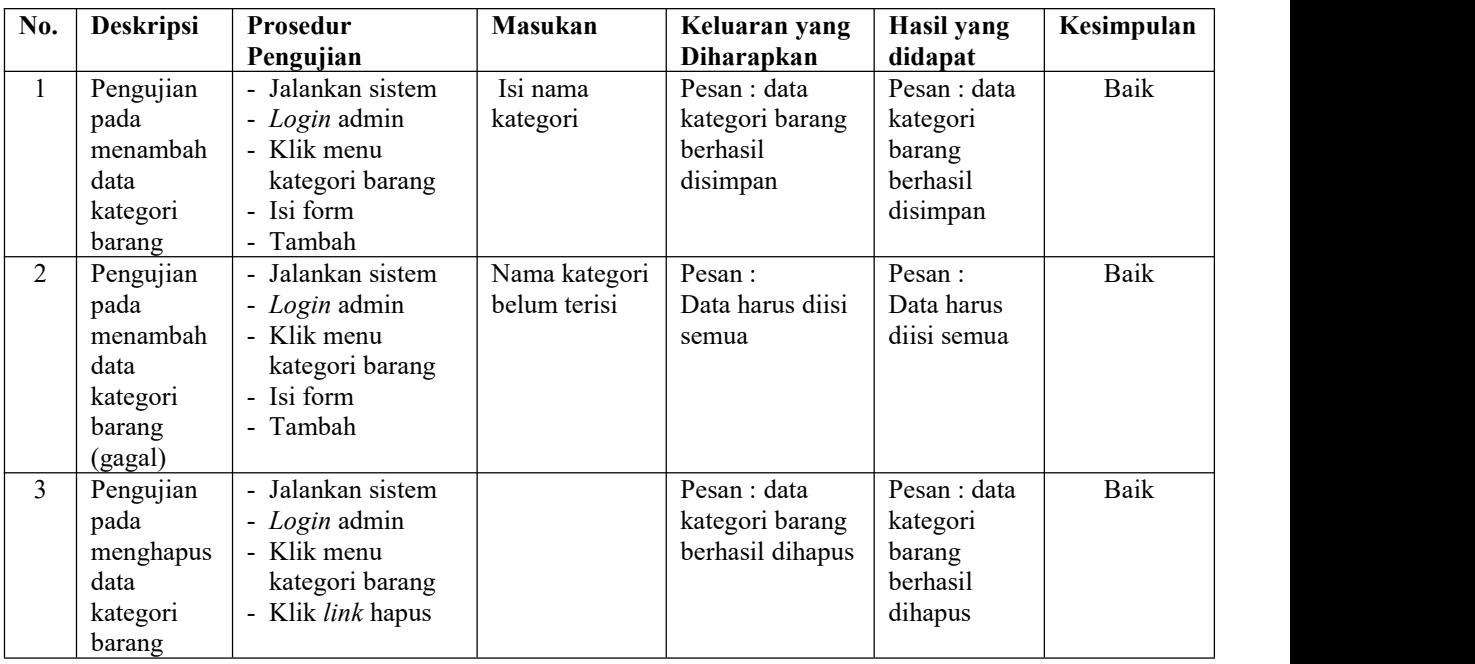

# **Tabel 5.6 Tabel Pengujian Mengelola Data Barang**

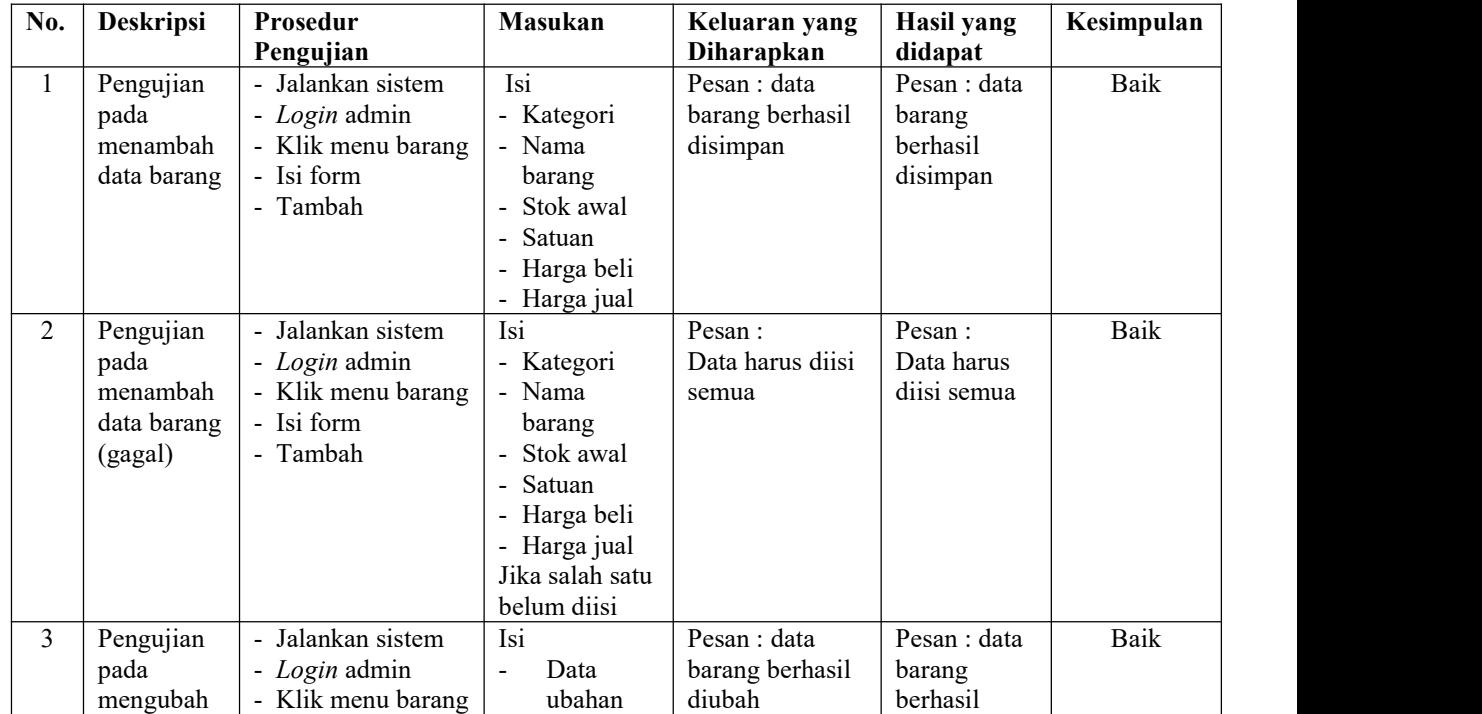

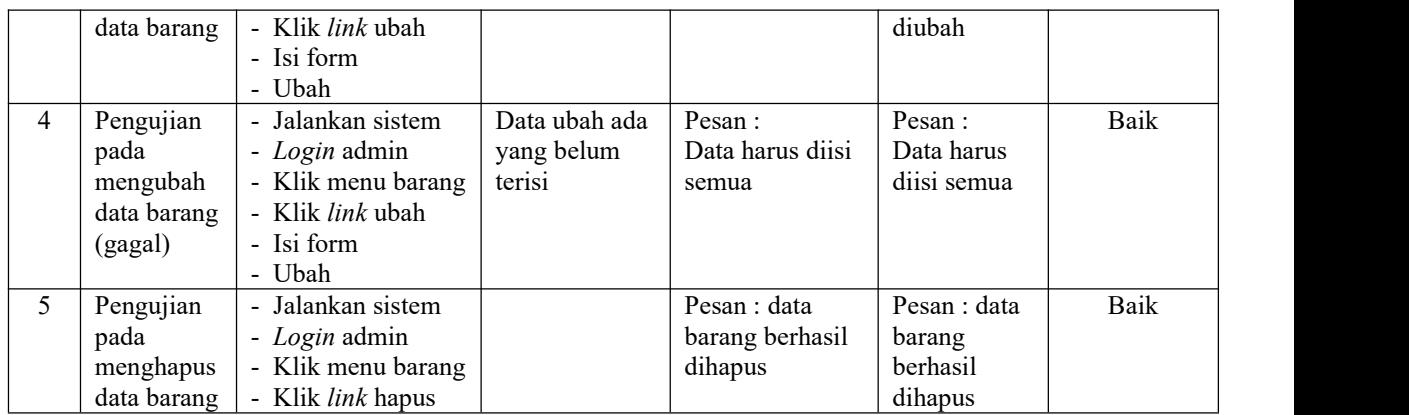

## **Tabel 5.7 Tabel Pengujian Mengelola Data Pembelian**

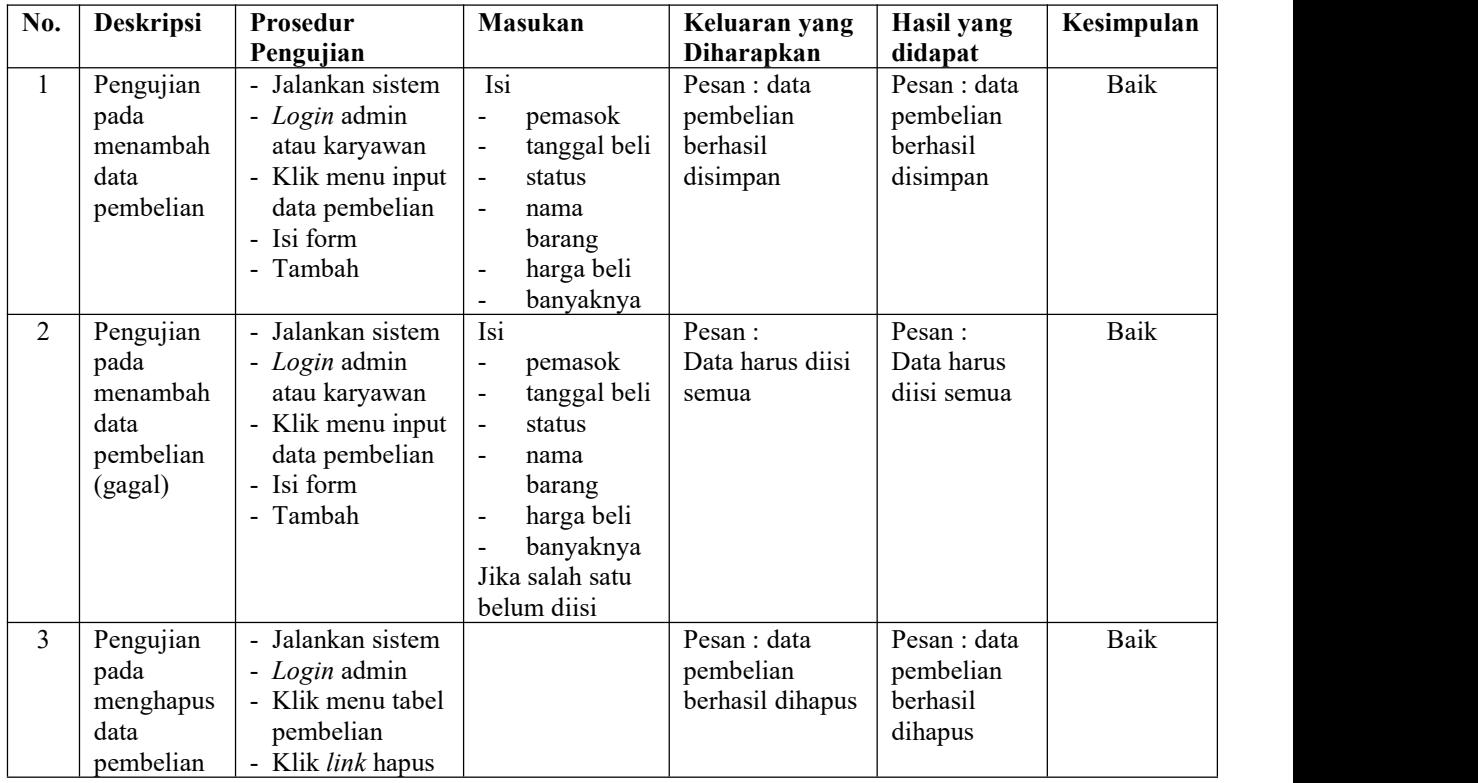

## **5.3 ANALISIS HASIL YANG DICAPAI OLEH SISTEM**

Adapun analisis hasil yang dicapai oleh sistem informasi pembelian dan penjualan yang telah dibangun dengan menggunakan bahasa pemograman PHP dan DBMS MySQL untuk mengatasi permasalahan yang terjadi pada Toko Bahan Kue Gwen Jambi adalah sebagai berikut :

- 1. Sistem yang dirancang dapat melakukan pengolahan data secara terkomputeriasi sehingga memudahkan Toko Bahan Kue Gwen Jambi dalam mendapatkan informasi yang akurat dan cepat
- 2. Sistem yang dirancang memudahkan admin atau karyawan dalam melihat laporan stok yang *up-to-date* sehingga tidak perlu lagi melakukan pemeriksaan stok gudang saat ada transaski pembelian atau penjualan
- 3. Sistem yang dirancang juga memiliki fitur untuk mencetak laporan-laporan yang diperlukan khususnya untuk laporan barang, laporan pembelian dan laporan penjualan.

Adapun kelebihan dari sistem baru ini adalah sebagai berikut :

- 1. Sistem memiliki fitur dapat mengelola data informasi pembelian, penjualan dan stok produk dengan dapat menambah, mengubah dan menghapus sesuai dengan keperluan dari pengguna sistem.
- 2. Sistem juga memiliki fitur untuk dapat menampilkan stok akhir produk dan dapat bertambah dan berkurang secara otomotis.
- 3. Sistem juga dapat mengarsipkan dan mencetak laporan laporan yang diperlukan untuk diserahkan kepada pimpinan perusahaan dengan tinggal memilih tanggal acuan tanpa perlu mengrekap satu per satu kembali.

Dan kekurangan dari sistem baru ini adalah sebagai berikut :

- 1. Belum adanya fitur untuk dapat menampilkan laporan biaya sehingga Toko Bahan Kue Gwen Jambi dapat melihat pendapatan bersih yang didapat.
- 2. Belum adanya fitur yang dapat menampilkan informasi perbandingan penjualan dari satu bulan ke bulan yang lainnya.